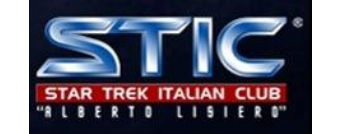

- Per accedere alla rivista in modalità ON LINE occorre aver sottoscritto l'abbonamento PDF.
- In seguito alla sottoscrizione si riceverà per email un username, che corrisponde solitamente al proprio numero di tessera, ed una password che è invece riservata e strettamente personale. Questa password sarà valida per la consultazione di tutte le edizioni della rivista alle quali si ha diritto.
- L'abbonamento "on line", in caso di rinnovo da un precedente abbonamento con rivista cartacea, decorre dal primo numero successivo all'ultima rivista compresa nel precedente abbonamento. Ad esempio se si ha diritto a ricevere l'ISTM Cartaceo fino al numero 176, l'abbonamento on line decorrerà dal numero 177 e per i successivi 5 numeri (per un totale di 6), anche se effettuato in anticipo prima della scadenza. Nella mail di comunicazione della password verrà indicato anche il primo numero "on line" al quale si ha diritto.

STAR TREK NEWS

- Per accedere alla rivista on line andare sul sito [www.stic.it](http://www.stic.it/) e cliccare sul link all'Inside Star Trek Magazine.
- Se si vuole consultare l'ultimo numero della rivista cliccare su "leggi la rivista on line". Se invece si vuole consultare un numero precedente già pubblicato (sempre che sia compreso nel proprio abbonamento), scorrere la pagina in basso verso l'elenco degli arretrati e cliccare sulla rivista corrispondente.
- Potrete sempre consultare i numeri del vostro abbonamento on line fini a quando sarete soci dello Star Trek Italian Club Alberto Lisiero.
- Cliccando sulla rivista, apparirà una piccola schermata che chiederà le vostre "credenziali" di accesso, ovvero username e password che vi sono state comunicate via email.
- Se inserendo username e password la schermata non si chiude ma si ripropone automaticamente vuota o le credenziali sono state inserite erroneamente oppure la rivista che avete richiesto NON E' COMPRESA nel vostro abbonamento (ad esempio avete

cliccato sul numero 175 ma il vostro abbonamento in line parte dal numero 176).

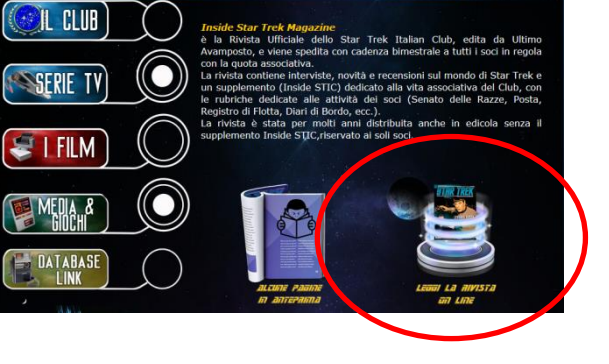

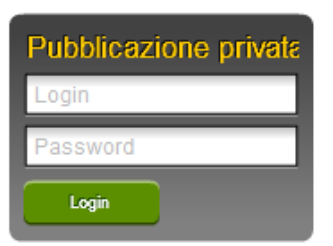

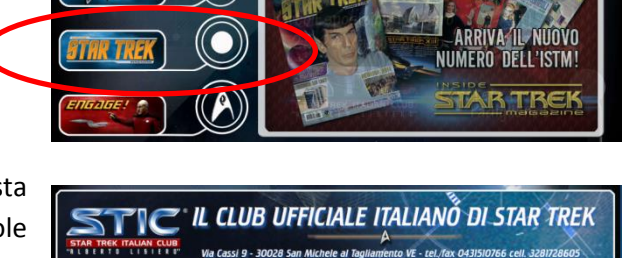

**TE IL CLUB UFFICIALE ITALIANO DI STAR TREK** 

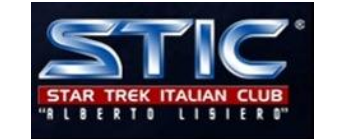

## INSIDE ON LINE MINIGUIDA ALL'USO

- Se tutto è corretto, accederai alla pagina della rivista.
- Ricorda che puoi consultare la rivista oltre che da PC anche da dispositivi portatili come tablet e smartphone sia Android che Apple.
- Nella parte in altro a destra della rivista vi sono alcuna icone di servizio. Se desideri scaricare il PDF della rivista puoi cliccare sull'icona di Download.
- In questo caso ti verrà richiesto di registrarti su Calameo, che è il portale che consente il servizio di consultazione e download. La registrazione è gratuita e puo' essere effettuata agevolmente anche tramite Facebook o Google+. Altrimenti clicca su "registrati gratuitamente".
- Per la registrazione sono necessari un username, una password ed una email valida. Puoi utilizzare gli username e password già ottenuti per l'accesso alla rivista oppure inventartene altri. ATTENZIONE: Questi ti serviranno SOLAMENTE se desideri effettuare il download della rivista. Dopo la registrazione riceverai una mail da Calameo per l'attivazione dell'account.
- Una volta effettuata la registrazione, quando chiederai il download della rivisita dovrai effettuare il login su Calameo e ti si aprirà in automatico il salvataggio del PDF.

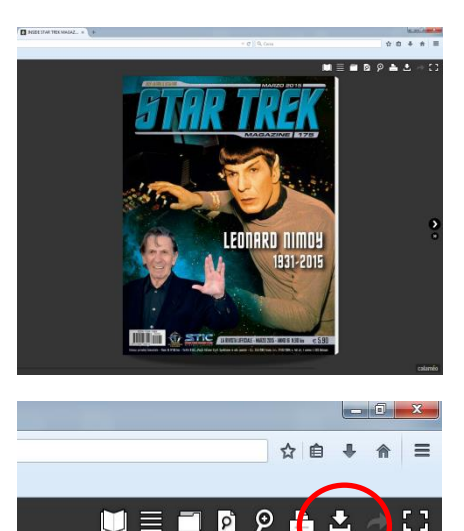

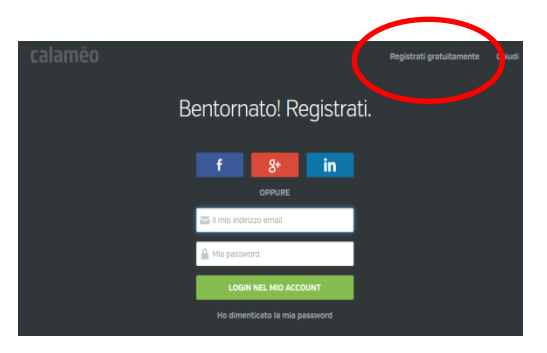

## Registrati per iniziare a pubblicare

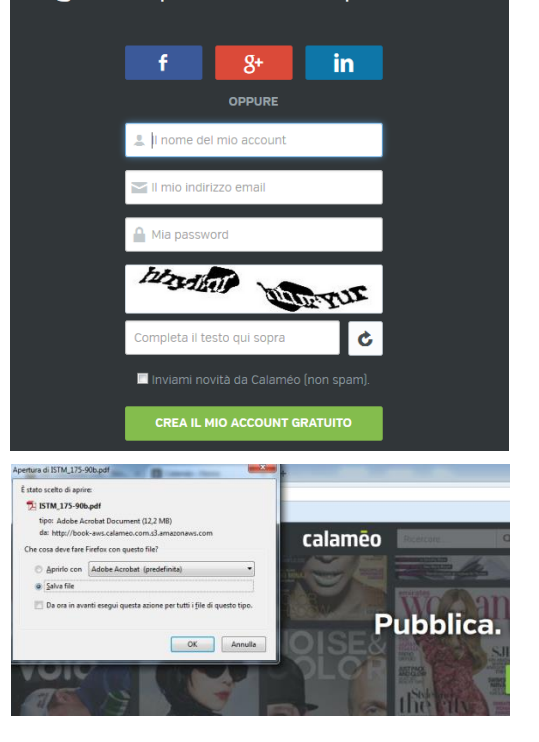